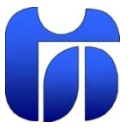

ŠOLSKI CENTER CELJE, Srednja šola za elektrotehniko in kemijo

# **VODENJE LINEARNE LINIJE**

(raziskovalna naloga)

Gregor KRAMER univ. dipl. inž. el. Uroš SADEK, E-4c

 **Mentor: Avtorja:**  Blaž MEKE, E-4c

> Mestna občina Celje, Mladi za Celje Celje, 2009

# 1. KAZALO

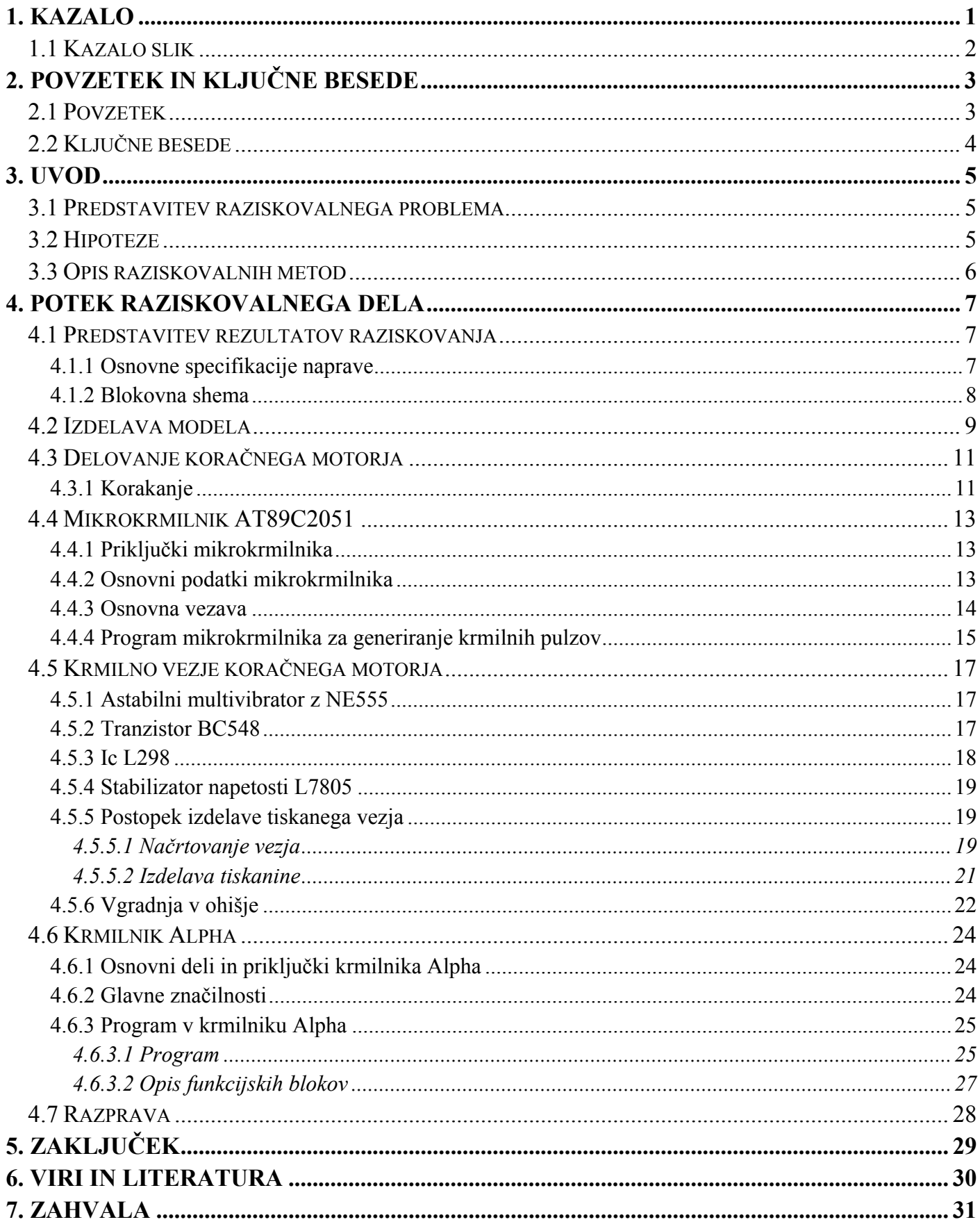

# 1.1 Kazalo slik

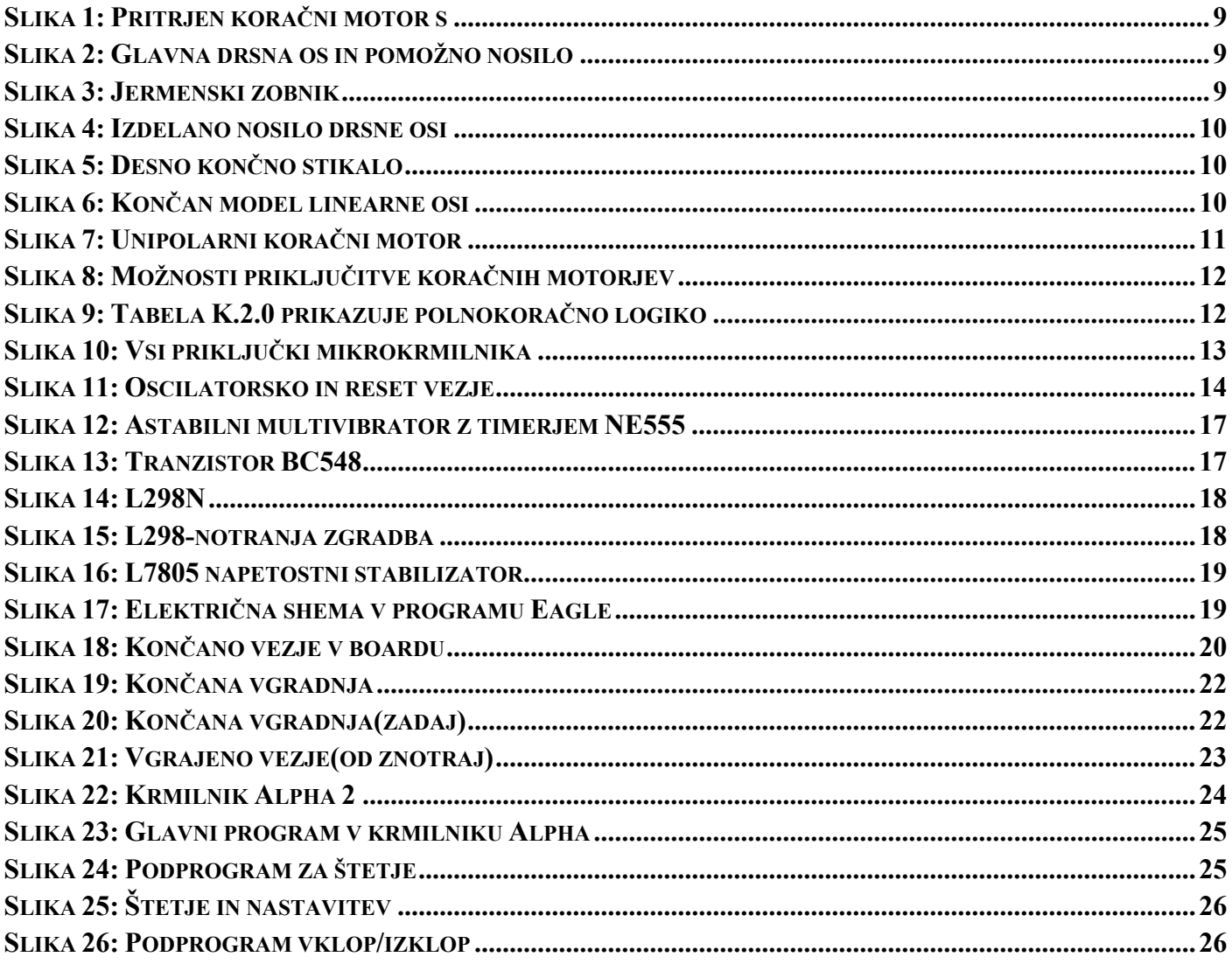

# **2. POVZETEK IN KLJUČNE BESEDE**

# **2.1 Povzetek**

Ideja za izdelavo linearnega robota oziroma linearne osi se nama je porodila med počitniškim delom, kjer sva takšne naprave videla. Pri raziskovanju in izdelavi modela sva uporabljala različne metode, kot so fizikalna, eksperimentalna in metoda deskripcije.

Delovanje pomikov po osi x omogoča koračni motor, krmiljen z mikrokrmilnikom AT89C2051, in krmilnikom ALPHA. Ugotovila sva, da krmilnik ALPHA za izvedbo te naloge ne ustreza popolnoma, in sicer zaradi majhne hitrosti izvajanja programa.

Vodenje osi je možno avtomatsko z vnosom položaja, z analogno napetostjo preko potenciometra, in ročno s tipkama levo ter desno.

Z rezultati sva zadovoljna, dosegla sva zastavljene cilje in potrdila hipoteze.

### **2.2 Ključne besede**

- **AT89C2051** mikrokrmilnik družine 89C51
- **KORAČNI MOTOR –** motor ki ga pulzno vodimo po korakih
- **FIZIČNI MODEL** izdelek za prikaz delovanja
- **LINEARNA OS –** linija ki omogoča pomik predmeta po x osi
- **TISKANO VEZJE –** fiksno vezje ki je izoblikovano na tanki trdni ploščici
- **ALPHA –** krmilnik z zaslonom za prikaz in vgrajenimi tipkami za upravljanje

# **3. UVOD**

# **3.1 Predstavitev raziskovalnega problema**

Med poletnimi počitnicami, je eden izmed naju opravljal delo pri podjetju UNIOR v proizvodnji strojne opreme, tam je srečal razne robotske roke in pomične linearne robote. Na tak način sva dobila ideje in zanimanja na tem področju. Odločila sva se, da bi se bolje seznanila s tem področjem in bi izdelala model linearne osi, in bi ga tudi sprogramirala.

Iz zastarelega igličnega tiskalnika so vzeti koračni motor, drsna os, jermen, zobnik in pomično nosilo, katere je potrebno pritrditi na pleksi ploščo. Programsko pa bo naloga realizirana s krmilnikom Alpha, katere naloga je prikaz trenutne in želene pozicije pomičnega nosila, ter pomik nosila na želeno pozicijo, ki jo lahko nastavljamo analogno s potenciometrom ali pa vnesemo pozicijo preko tipk in prikazovalnika. Imamo pa tudi možnost ročnega vodenja preko tipk na krmilniku. Impulze, ki pa poganjajo koračni motor, bomo generirali z mikrokrmilnikom 89C2051.

Raziskovalna naloga zajema izdelavo fizičnega modela, izdelavo tiskanega vezja z mikrokrmilnikom in integriranim vezjem L298 ter vgradnja v ohišje, napisati program za mikrokrmilnik ki generira krmilne impulze za koračni motor, ter napisati glavni program v krmilniku Alpha.

# **3.2 Hipoteze**

- $\checkmark$  narediti model
- $\checkmark$  izdelati vezje za krmiljenje koračnega motoria
- $\checkmark$  napisati stabilen program za krmiljenje koračnega motorja
- $\checkmark$  izvesti natančen pomik nosila
- $\checkmark$  napisati dober program za izpis in vnos pozicij

## **3.3 Opis raziskovalnih metod**

Najprej sva začela z izdelavo modela, glede na pridobljene elemente iz zastarelega tiskalnika sva določila velikost pleksi plošče. Za krmiljenje koračnega motorja sva načrtala in izdelala vezje z mikrokrmilnikom 89C2051, driverjem L298 in timerjem NE555, s slednjim sva pridobila impulz za preskok v naslednji korak. S spremembo upornosti na potenciometru je tako mogoče spreminjati frekvenco takta in posledično hitrost koračnega motorja. Z izdelavo vezja in modela, sva se posluževala fizikalne metode.

Potrebno je bilo predelati literaturo o koračnih motorjih za razumevanje krmiljenja koračnih motorjev, ter potrebno je poznavanje zbirnika ali višjega programskega jezika bascom 8051. Zadnja veja raziskovalne naloge pa je glavni program v krmilniku Alpha ki izpisuje pozicije na zaslonu krmilnika in omogoča vnos pozicije z vgrajenimi tipkami na krmilniku ter vnos pozicije z analogno napetostjo preko potenciometra. Možno je tudi ročno vodenje preko leve in desne tipke.

Dodobra je potrebno poznati tudi načrtovanje programa v programskem okolju ki ga nudi proizvajalec krmilnika Alpha. Metoda eksperimenta se nanaša na razna testiranja naprave in programov ki jih je bilo potrebno dostikrat izpopolniti.

# **4. POTEK RAZISKOVALNEGA DELA**

# **4.1 Predstavitev rezultatov raziskovanja**

Glavni program v krmilniku Alpha deluje na osnovi števcev ki štejejo navzgor, ali pa odštevajo. Štetje impulzov navzgor, pomeni štetje korakov koračnega motorja pri pomiku v desno smer, pri kakršnem koli pomiku v levo smer, pa impulze na števcu odštevamo. Primerjalnik primerja želeno in trenutno vrednost v števcu, če je želena vrednost večja on trenutne, se nosilo pomakne v desno smer, če je želena vrednost manjša od trenutne, se nosilo pomakne v levo smer, če so pa vrednosti enaki, se motor in s tem tudi pomik nosila ustavi.

Na krmilniku sklenemo izhod 1 za vrtenje motorja naprej in izhod 2 za vrtenje motorja nazaj. Ta izhoda peljemo na mikrokrmilnik, s katerim v primeru izhoda 1 generiramo impulze za vrtenje naprej, v primeru izhoda 2 pa impulze za vrtenje nazaj. Ker izhodi na mikrokrmilniku ne dovoljujejo dovolj velikega toka za neposredno napajanje koračnega motorja, jih vodimo na integrirano vezje L298, ki je načrtovano za napajanje DC in koračnih motorjev. Hkrati pa vzporedno z koračnim motorjem vežemo tudi vhode na krmilniku Alpha, ker potrebujemo impulze za štetje korakov in določanje pozicije.

Prehod iz enega koraka v naslednjega pa sprožimo z impulzom, ki ga generiramo z astabilnim multivibratorjem, ki temelji na časovniku NE555. S tem pridobimo tudi možnost spreminjanja upornosti s potenciometrom, kar povzroči spremembo frekvence impulza za prehod korakov, kar pomeni da lahko nastavljamo hitrost korakov, posledično pa hitrost motorja.

Na skrajnih točkah pomika sta nameščena levo in desno končno stikalo. Levo končno stikalo ima namen da pri vključitvi napajanja signalizira krmilnik o skrajni poziciji nosila, da ga lahko krmilnik postavi na začetno pozicijo. Desno končno stikalo pa skrbi, da napoti nosilo do levega stikala v primeru če nosilo doseže skrajno desno točko zaradi kakršnekoli napake.

#### *4.1.1 Osnovne specifikacije naprave*

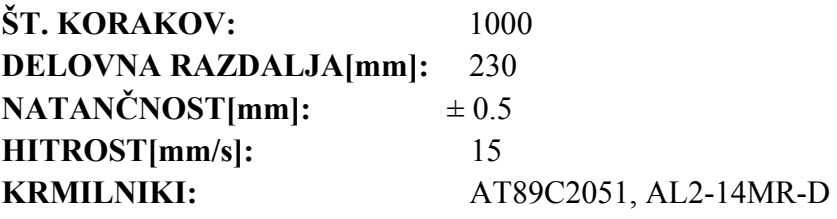

#### *4.1.2 Blokovna shema*

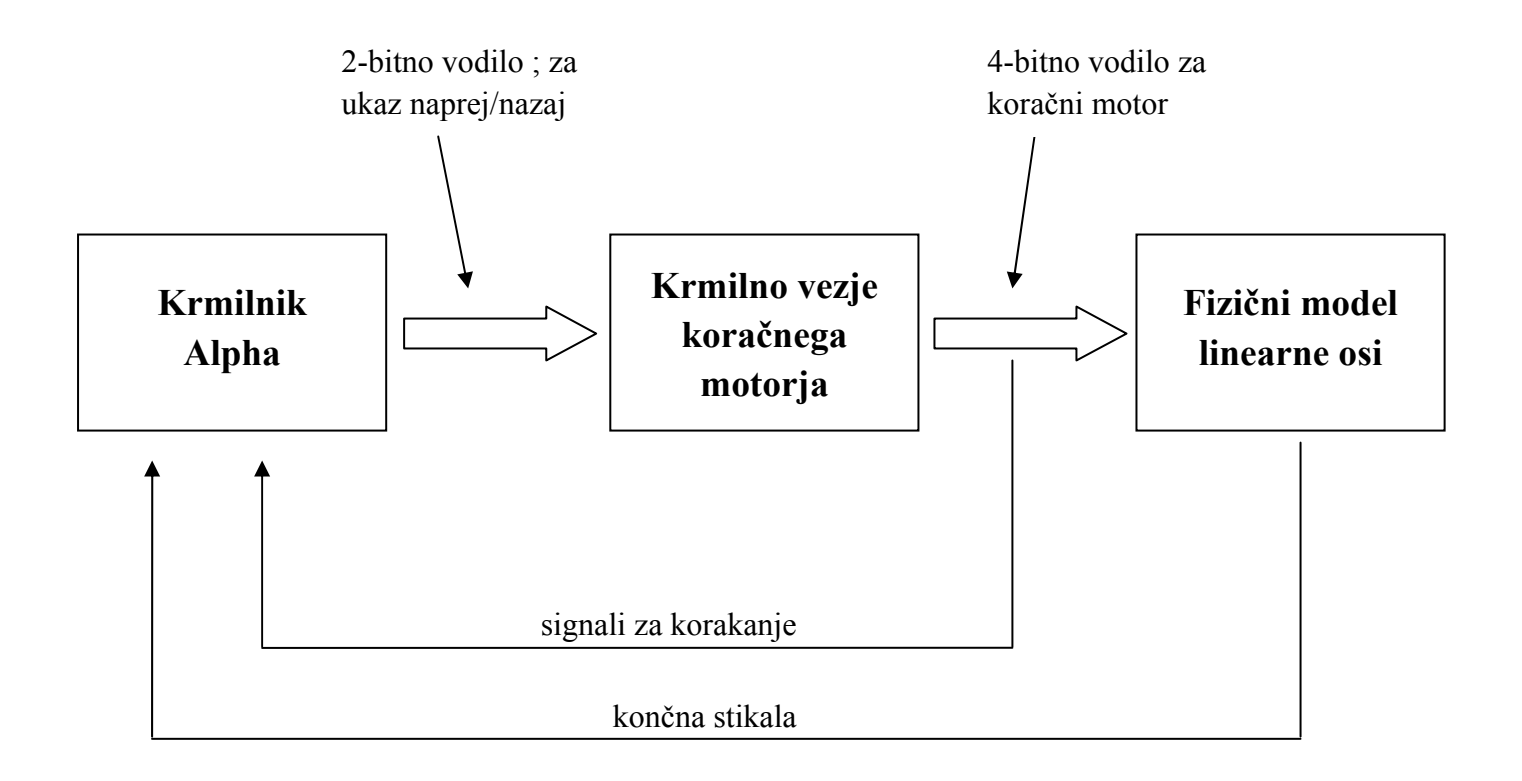

V krmilniku Alpha se izvaja glavni program, ki nadzira in določa korakanje glede na naše zahteve. Preko 2 bitnega vodila, krmilnik sporoči krmilnemu vezju smer korakanja, slednji pa glede na zahtevo krmilnika, generira pulze, s katerimi poganja koračni motor preko 4-bitnega vodila. Celoten sistem vsebuje tudi dve povratni zanki; signali za korakanje in končna stikala.

Signale za korakanje vodimo na krmilnik, katere v glavnem programu preštevamo in na tak način določimo pozicijo, končna stikala nam pa signalizirajo skrajne točke pomika.

# **4.2 Izdelava modela**

Iz zastarelega tiskalnika sva izvzela vse potrebne komponente za izdelavo najinega modela linearne osi. Koračni motor, nosilna os, zobati jermen, pomožni(sekundarni) jermenski zobnik ter pomično nosilo ki je v tiskalniku služilo kot nosilo iglične glave.

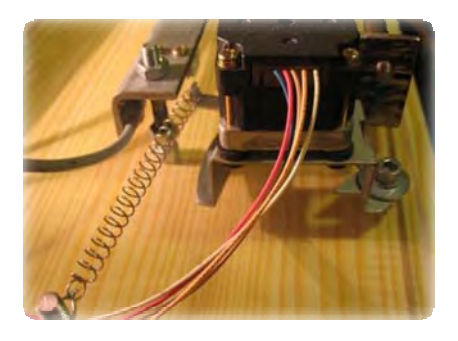

**Slika 1: Pritrjen koračni motor s samozategovanjem jermena** 

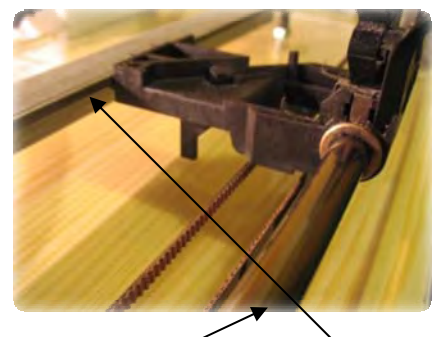

**Slika 2: Glavna drsna os in pomožno nosilo** 

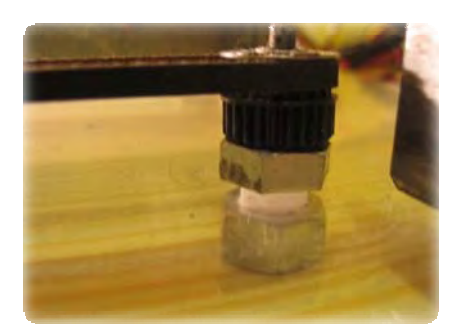

**Slika 3: Jermenski zobnik** 

Za vse komponente sva morala dobro premisliti, kje in kako jih je najbolje namestiti na ploščo. Seveda pa je bilo potrebno tudi kar precej natančnosti pri sami namestitvi, ter pri izdelavi dodatnih nosil ki so potrebna za ustrezno namestitev, da se komponente dobro ujemajo in je s tem čim manjše trenje.

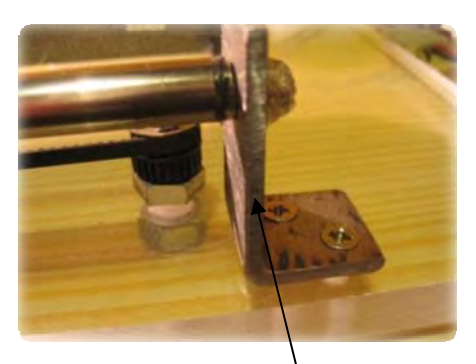

**Slika 4: Izdelano nosilo drsne osi** 

Na skrajna konca sva pritrdila tudi končna stikala ki sta precej ključnega pomena, ker zaustavita pomik če pride pomično nosilo na skrajno stran.

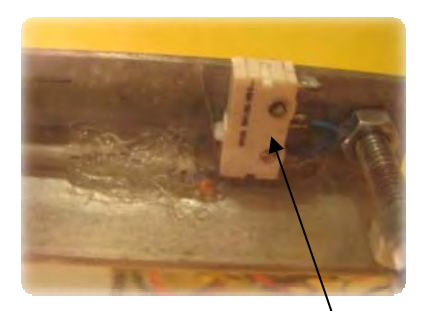

**Slika 5: Desno končno stikalo** 

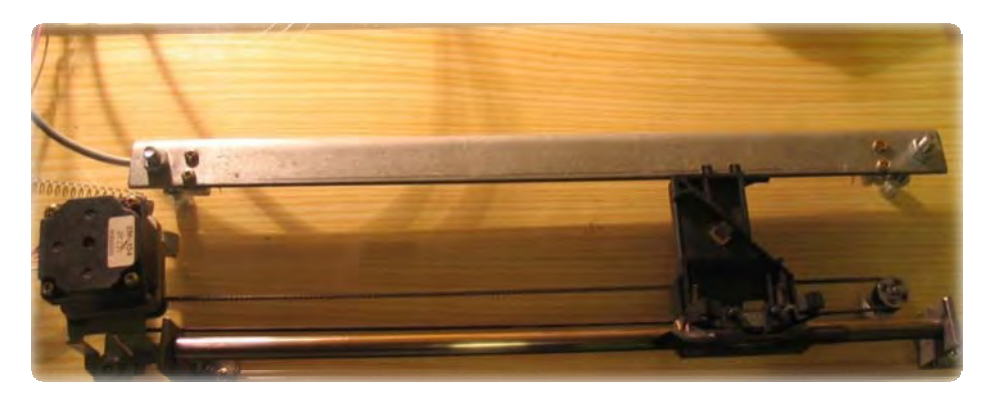

**Slika 6: Končan model linearne osi** 

# **4.3 Delovanje koračnega motorja**

Uporabljen koračni motor je dvofazni unipolarni, vendar je krmiljen kot bipolarni ker integrirano vezje L298 omogoča krmiljenje bipolarnih koračnih motorjev. Deluje po principu menjave polaritete na tuljavah. Od DC motorjev se razlikuje po tem, da ne menjuje polaritet avtomatsko, ampak mu moramo z določeno kombinacijo pulzov v pravilnem zaporedju menjevati polariteto da se zavrti.

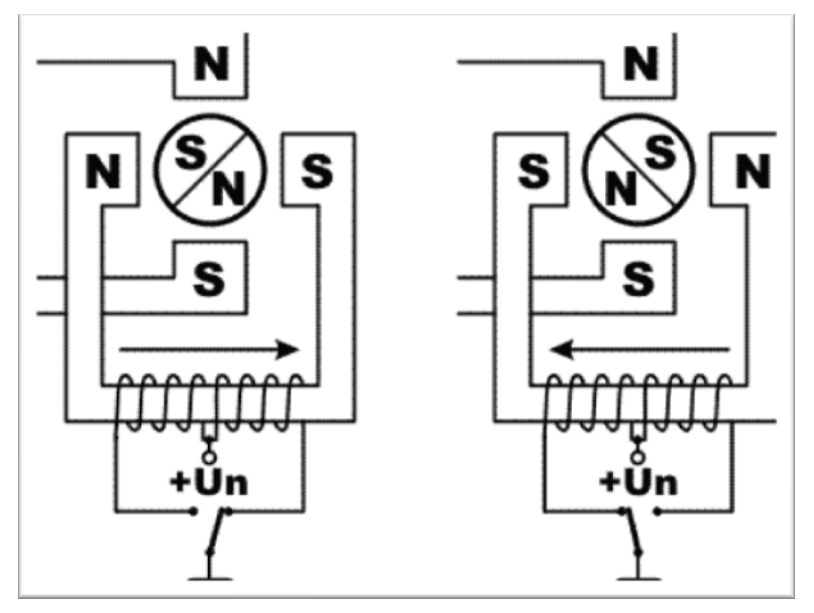

**Slika 7: Unipolarni koračni motor** 

#### *4.3.1 Korakanje*

Osnovni način korakanja je full step, kar pomeni polni korak, torej vsakič ko se signal spremeni motor naredi en polni korak naprej ali nazaj. Obstajajo pa tudi drugi načini korakanja in sicer half step (1/2) pol koraka na spremembo signala, potem 1/4, 1/8.

Manjši korak kot opravimo, bolj gladko teče motor, če bi pa na motor pripeljali sinusne signale ustreznega faznega zamika, motor nebi več korakal ampak bi gladko drsel.

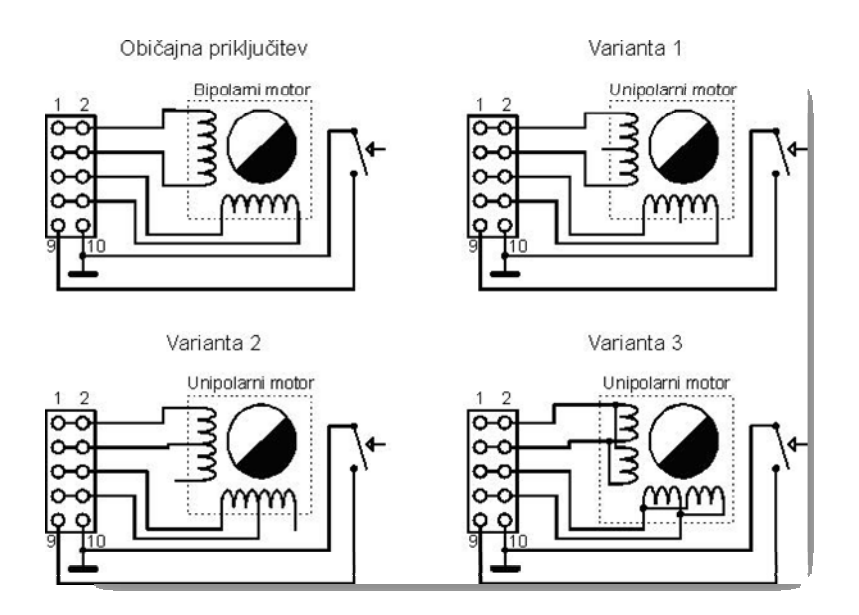

**Slika 8: Možnosti priključitve koračnih motorjev** 

V najini raziskovalni nalogi sva povezala koračni motor kot prikazuje varianta 1 na sliki 8. Od načinov korakanja sva pa izbrala polnokoračnega zaradi določenih razlogov. Krmilnik Alpha pri velikih hitrostih ne sledi korakom in jih ne more prešteti, vemo pa da je potrebno pri polkoračnem krmiljenju osem korakov za enako pot ki jo opravi motor pri polnokoračnem

krmiljenju če opravi 4 korake, kar pomeni da se pri isti frekvenci korakanja, motor s polnokoračnim vodenjem giblje hitreje kot motor s polkoračnim vodenjem.

| <b>KORAK</b>            | $I_A$ | $\mathbf{I}_{\mathbf{B}}$ |
|-------------------------|-------|---------------------------|
| ı                       | $-1$  | $-1$                      |
| $\overline{c}$          | $-1$  | 1                         |
|                         | 1     | 1                         |
| 4                       | 1     | $-1$                      |
|                         |       |                           |
|                         |       |                           |
|                         | $I_A$ | $I_B$                     |
| ı                       | $-1$  | $-1$                      |
| $\overline{c}$          |       | 0                         |
| <b>KORAK</b><br>3       | $-1$  | 1                         |
| $\overline{\mathbf{4}}$ | 0     |                           |
| 5                       | 1     |                           |
| 6                       | 1     | 0                         |
|                         | 1     | - 1                       |

**Slika 9: Tabela K.2.0 prikazuje polnokoračno logiko** 

### **4.4 Mikrokrmilnik AT89C2051**

#### *4.4.1 Priključki mikrokrmilnika*

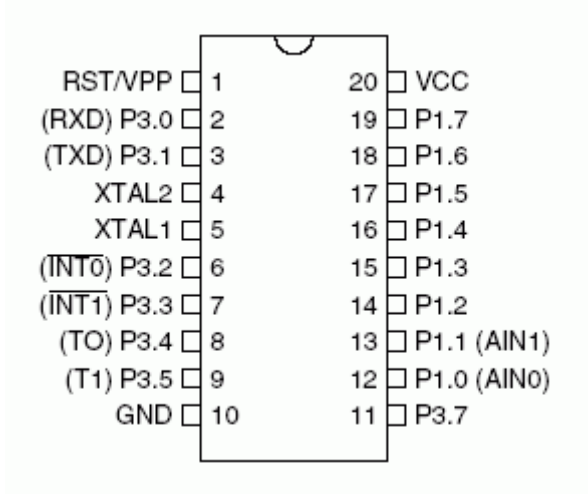

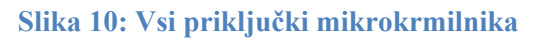

**RST** – resetira mikrokrmilnik če je na '1'

- **VCC** napajanje +4 do +6V
- **GND** masa mikrokrmilnika 0V

**XTAL1, XTAL2** – priključka za zunanji oscilator

- **P3.0 P3.7** vhodno-izhodni priključki port 3 (brez priključka P3.6)
- **P1.0 P1.7** vhodno-izhodni priključki port 1

#### *4.4.2 Osnovni podatki mikrokrmilnika*

- Sistemska frekvenca od 0 do 24MHz
- Zunanji programski pomnilnik razširljiv do 64k zlogov
- Zunanji podatkovni pomnilnik razširljiv do 64k zlogov
- Pet prekinitvenih izvorov (dva zunanja)
- 2k notranjega flash pomnilnika
- 15 vhodno/izhodnih priključkov
- Dva 16 bitna števca/časovnika

#### *4.4.3 Osnovna vezava*

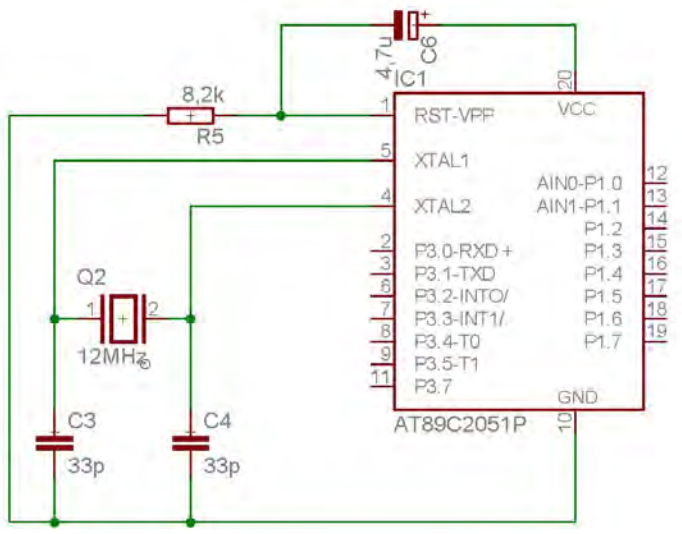

**Slika 11: Oscilatorsko in reset vezje** 

Mikrokrmilnik potrebuje za svoje delovanje oscilator, kateri daje mikrokrmilniku takt za izvajanje programa. Program se izvaja po korakih, ki jih imenujemo strojni cikli.

Za vsak strojni cikel mikrokrmilnik izvede del ukaza, pri tem primeru (89C2051) mikrokrmilnika, strojni cikel potrebuje 12 pulzov oscilatorja. Torej dobimo frekvenco strojnega cikla tako, da frekvenco oscilatorja delimo z 12, kar pri kristalu 12MHz znaša natanko 1MHz, oz je čas periode 1mikro sekundo in se najkrajši ukaz izvede v eni mikrosekundi.

Reset vezje pa poskrbi, da se mikrokrmilnik ob vklopu napajanja postavi na začetek programa.

#### *4.4.4 Program mikrokrmilnika za generiranje krmilnih pulzov*

INCLUDE 89c2051.mc 'določitev mikrokrmilnika

```
CLR p1.2 'inicializacijski postopek(vse 4 izhode počisti) 
CLR p1.3 
CLR p1.4 
CLR p1.5 
start: 'začetek zanke 
           JNB p3.0, naprej 'izbira smeri vrtenja glede na bit 
           JNB p3.1, nazaj 
           LJMP start 
    '************************************************************** 
    naprej: 
           JNB 11, 2np 'postopek vrtenja "naprej" 
           JNB 12, 3np 
           JNB 13, 4np 
    m_naprej: JB p3.0,off 
           LCALL korak1 
        2np: JB p3.0,off 
           LCALL korak2 
        3np: JB p3.0,off 
           LCALL korak3 
        4np: JB p3.0,off 
           LCALL korak4 
LJMP m_naprej
                                 '************************************************************** 
    off: LCALL pocisti 'ukaza za ustavitev 
      LJMP start 
'************************************************************** 
    nazaj: 
                             'postopek vrtenja "nazaj"
           JNB 13, 2nz 
           JNB 12, 1nz 
    m_nazaj: JB p3.1,off 
           LCALL korak4 
        3nz: JB p3.1,off 
           LCALL korak3 
        2nz: JB p3.1,off 
           LCALL korak2 
        1nz: JB p3.1,off 
           LCALL korak1 
           LJMP m_nazaj
```
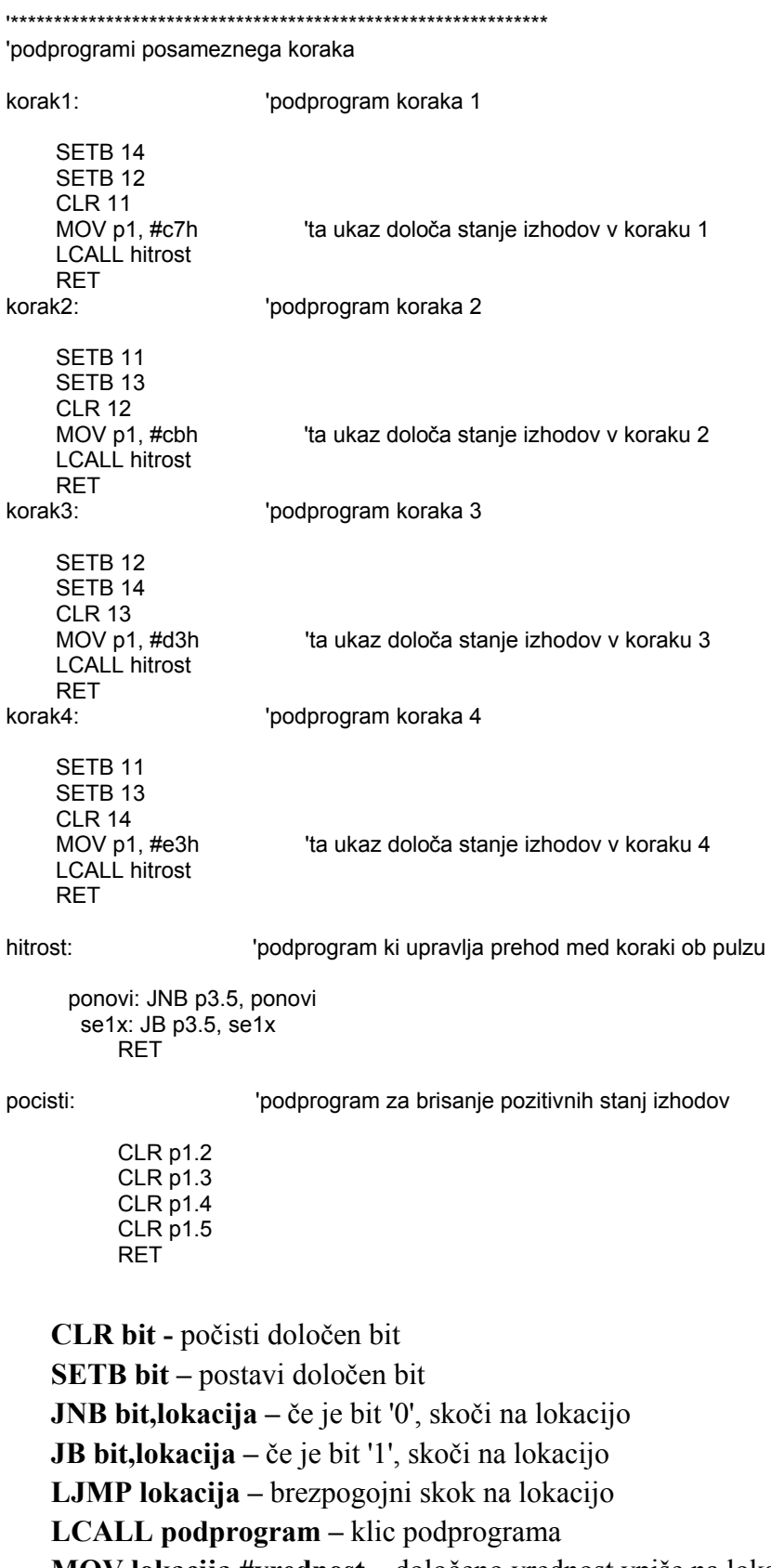

**MOV lokacija,#vrednost –** določeno vrednost vpiše na lokacijo

**RET –** vrnitev iz podprograma

# **4.5 Krmilno vezje koračnega motorja**

#### *4.5.1 Astabilni multivibrator z NE555*

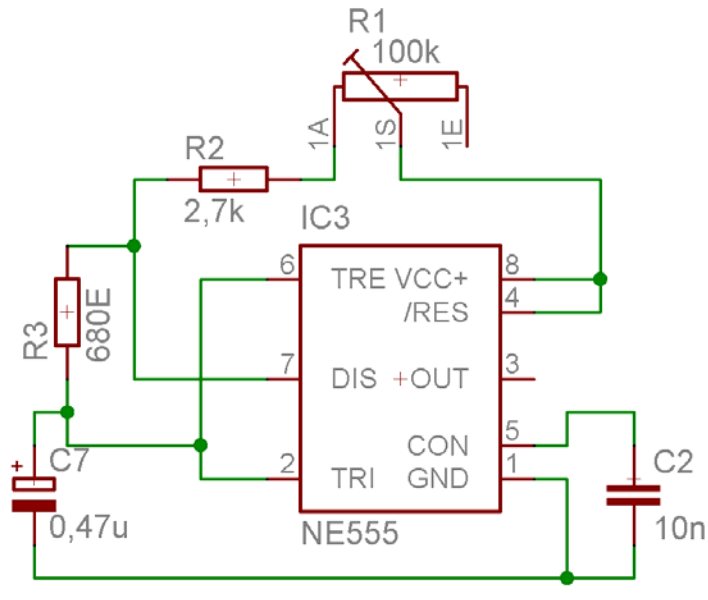

**Slika 12: Astabilni multivibrator z timerjem NE555** 

Astabilni multivibrator sva uporabila za nastavitev hitrosti koračnega motorja, ki je odvisna od frekvence astabilnega multivibratorja, ki generira pravokotno napetost, vrednost frekvence pa je odvisna od upornosti potenciometra in velikosti kondenzatorja C7. Frekvenčni izhod je priključen preko upora na bazo tranzistorja BC548.

*4.5.2 Tranzistor BC548* 

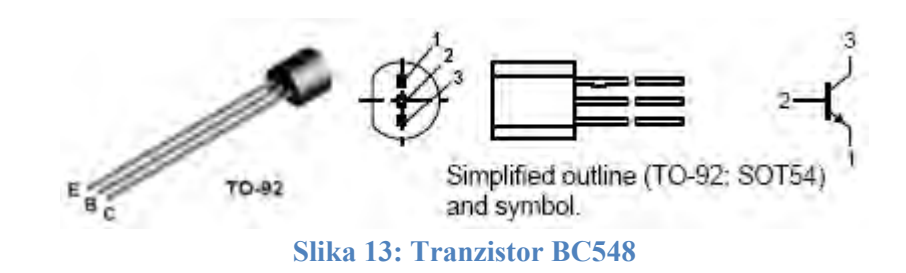

Tranzistor BC548 je tipa NPN, kar pomeni da bazni tok steče od baze proti emitorju, pri približno 0.6 - 0.7 V napetosti. Emitor tranzistorja je priključen na maso, kolektor pa na priključek mikrokrmilnika. Tako tranzistor ob vsakem impulzu poveže priključek mikrokrmilnika na maso.

*4.5.3 Ic L298* 

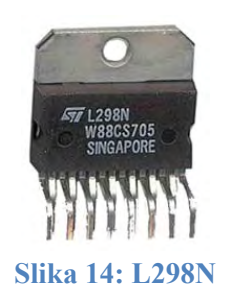

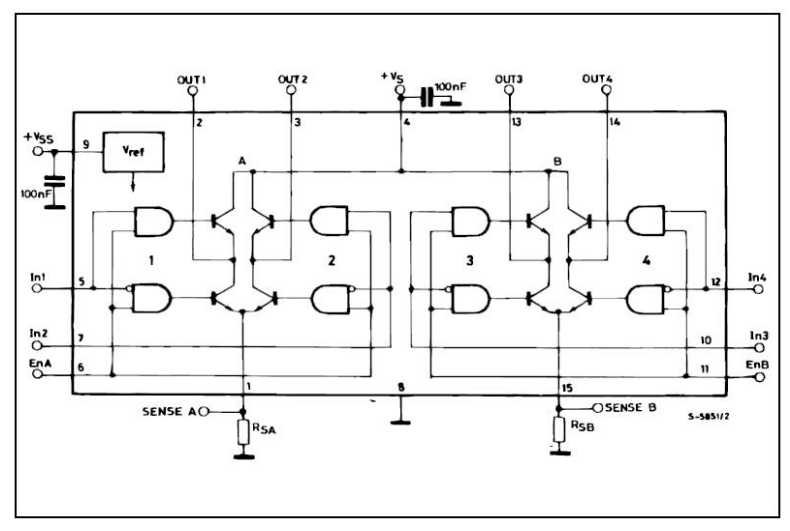

**Slika 15: L298-notranja zgradba** 

Integrirano vezje L298 se uporablja za krmiljenje induktivnih bremen, motorjev, relejev… Izhodni tok ki ga L298 premore, znaša 2A. Z referenčno napetostjo Vss napajamo logična vrata, katera lahko prožimo z napetostjo 5V. Ker je vhodna upornost vrat zelo velika, jih lahko brez težav, neposredno prožimo z logično 1 na izhodu mikrokrmilnika.

#### *4.5.4 Stabilizator napetosti L7805*

Napajalna napetost krmilnega vezja je samo ena, njena velikost je prilagojena koračnemu motorju, od 6V do 28V. Za napajanje vrat v L298, za mikrokrmilnik in timer NE555 pa potrebujemo 5V, zato uporabimo integrirano vezje L7805, katero nam pri različnih vhodnih napetostih +6 do +33V, na izhodu poda +5V. Tok pri maksimalni napetosti pa zadostuje za napajanje mikrokrmilnika, timerja in logičnih vrat v integriranem vezju L298.

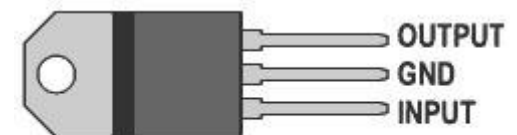

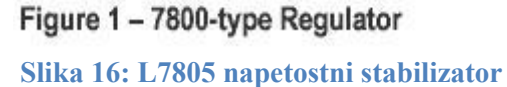

#### *4.5.5 Postopek izdelave tiskanega vezja*

#### *4.5.5.1 Načrtovanje vezja*

Krmilno vezje za koračni motor, sva načrtala v programskem okolju Eagle 4.16r2.

V programu je potrebno najprej narisati električno shemo z vsemi elementi in jih med sabo povezati, kakor zahteva samo vezje. Elemente najdemo v knjižnici elementov, ki vsebuje simbole elementov, vse priključke elementov in kasneje na plošči pravilno postavi mesta na katerih se element pri spajka.

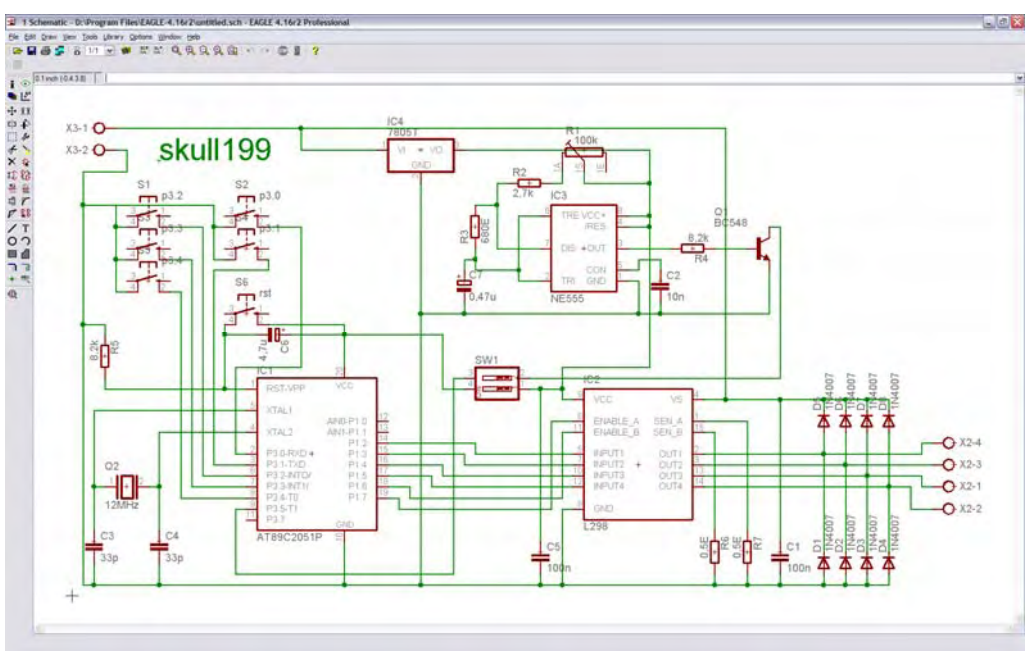

**Slika 17: Električna shema v programu Eagle** 

Ko je električna shema narisana, prenesemo elemente iz shematic v board način, kjer nam program za vse elemente nakaže medsebojno povezavo priključkov, kakor so elementi povezani v električni shemi, ter za vsak element, ustrezno postavi mesta priključkov elementa.

Nato moramo še vse elemente medsebojno povezati z končnimi povezavami.

Povezujemo lahko ročno, tako da narišemo vsako povezavo posebej, ali pa avtomatsko, kjer program sam najde način povezave vseh elementov. S tem da moramo pri avtomatskih povezavah določiti nekatere parametre kot so, najmanjša medsebojna razdalja povezav, enostransko-dvostransko tiskano vezje, oblike povezav (pravokotne, poševne, zaokrožene).

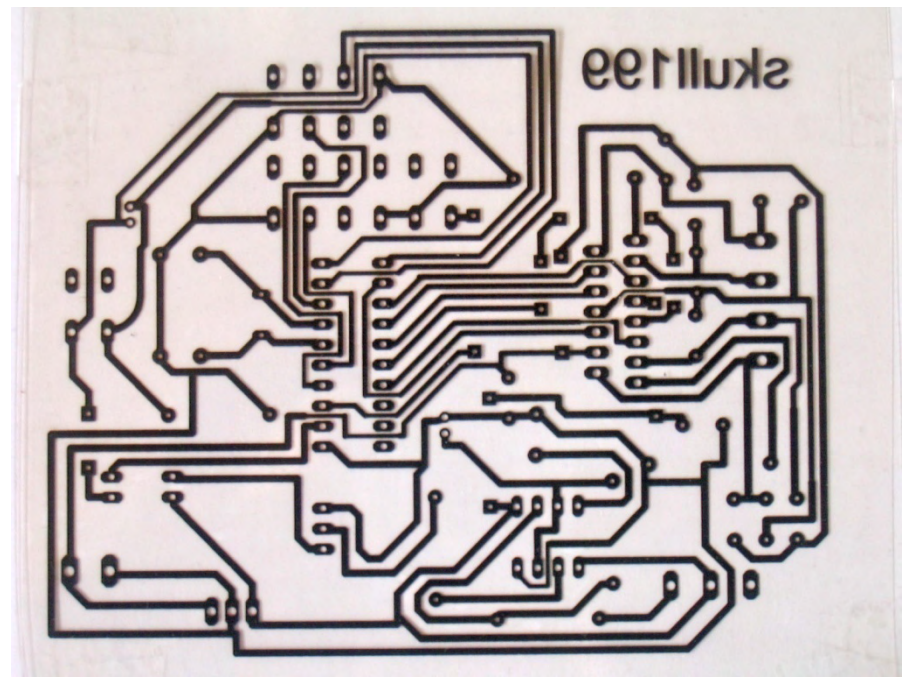

**Slika 18: Končano vezje v boardu** 

#### *4.5.5.2 Izdelava tiskanine*

Narisano tiskano vezje natisnemo na poseben paus papir, ali pa na prozorno folijo. Razlika je v času osvetljevanja, daljši čas je potreben pri osvetljevanju skozi paus papir. Ko vezje natisnemo, ga položimo na ploščico prevlečeno z bakrom in foto-občutljivim lakom preko bakra, potem pa natisnjeno vezje, za določen čas, osvetljujemo z povečano uv- svetlobo.

Uv-svetloba poseže v zgradbo foto-laka, na mestih ki niso prekrita z povezavami, kjer svetloba preko papirja ali folije prosto dostopa na površino. Na mestih ki so bila obsevana z uv-svetlobo, foto-lak prosto odstopi, ko ploščico pomočimo v raztopino natrijevega hidroksida (NaOH), lak ostane le na mestih ki so bila prekrita z povezavami(črne črte natisnjene na paus papir ali folijo).

Predzadnji postopek pri izdelavi tiskanega vezja je jedkanje. S tem postopkom z ploščice odpravimo odvečne kovinske površine(kjer ni laka), ostanejo nam pa le kovinske povezave ki jih potrebujemo. Da bomo odpravili odvečno kovino, moramo ploščico potopiti v jedko tekočino. Ena izmed jedkih tekočin ki sva jo uporabila pri najinem vezju, je voda z dodano solno kislino in vodikovim peroksidom. Ploščico pripravljeno za jedkanje potopimo v tekočino in jo izvzamemo ko vidimo da, na mestih kjer ni povezav, ni več kovine(vidna je ploščica).

Pri zadnjem postopku pa sledi izvrtava lukenj na priključnih mestih elementov, ter spajkanje elementov z povezavami. Elementi se nahajajo na drugi strani ploščice kot povezave, tako da skozi izvrtane luknje vstavimo priključke elementov, katere na drugi strani pri spajkamo na povezave. Na koncu, na strani povezav nanesemo zaščitni lak, ki ščiti kovinske povezave pred oksidacijo, hkrati pa tudi pred stiki z drugimi kovinskimi materiali.

#### *4.5.6 Vgradnja v ohišje*

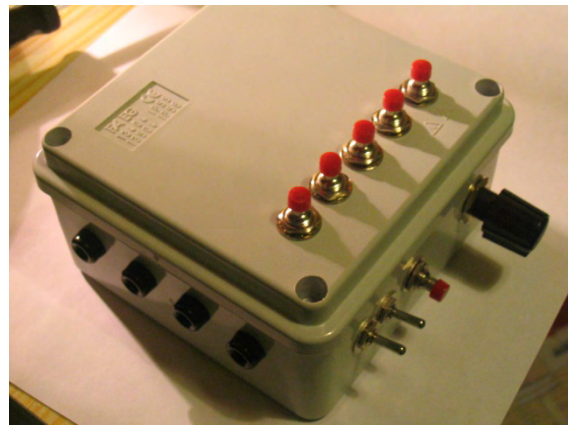

**Slika 19: Končana vgradnja** 

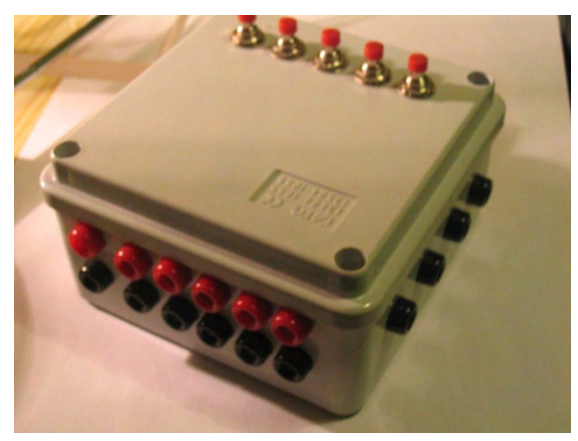

**Slika 20: Končana vgradnja(zadaj)** 

Vezje je namenjeno za širšo uporabo in ne le za raziskovalno nalogo, vendar je pomemben del brez katerega ne gre, in zadosti zahtevam raziskovalne naloge. Na zadnji strani ohišja se nahaja 12 priključnih puš, 6 rdečih, in 6 črnih. En par je za napajalno napetost.

Vsaka od naslednjih petih rdečih, je vezana na vhodne priključke mikrokrmilnika, črna pa na maso. Torej lahko zunanja stikala, senzorje priključimo na katerikoli izmed petih vhodnih priključkov. Na levi strani pa so štiri črne puše ki predstavljajo izhode integriranega vezja L298(dve veji z A in B priključkoma). Stikala za vklop mikrokrmilnika in vklop impulza z oscilatorja na mikrokrmilnik, pa se nahajata na prednji strani, skupaj z potenciometrom za nastavitev frekvence impulza in tipko za reset mikrokrmilnika. Tipke na pokrovu pa so vzporedno povezane z pušami na zadnji strani, kar pomeni da imamo na vhodih tudi tipke s katerimi lahko spremenimo stanje na priključku.

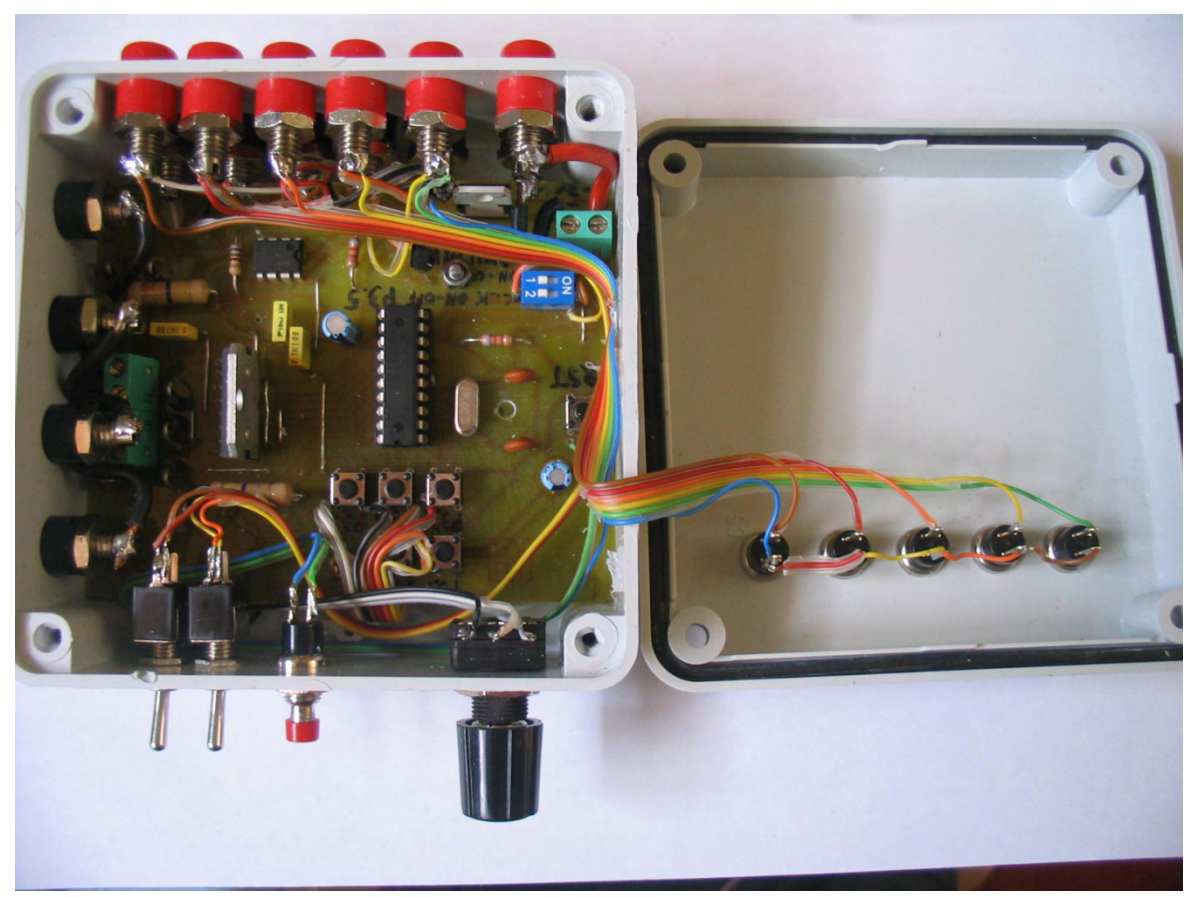

**Slika 21: Vgrajeno vezje(od znotraj)**

# **4.6 Krmilnik Alpha**

### *4.6.1 Osnovni deli in priključki krmilnika Alpha*

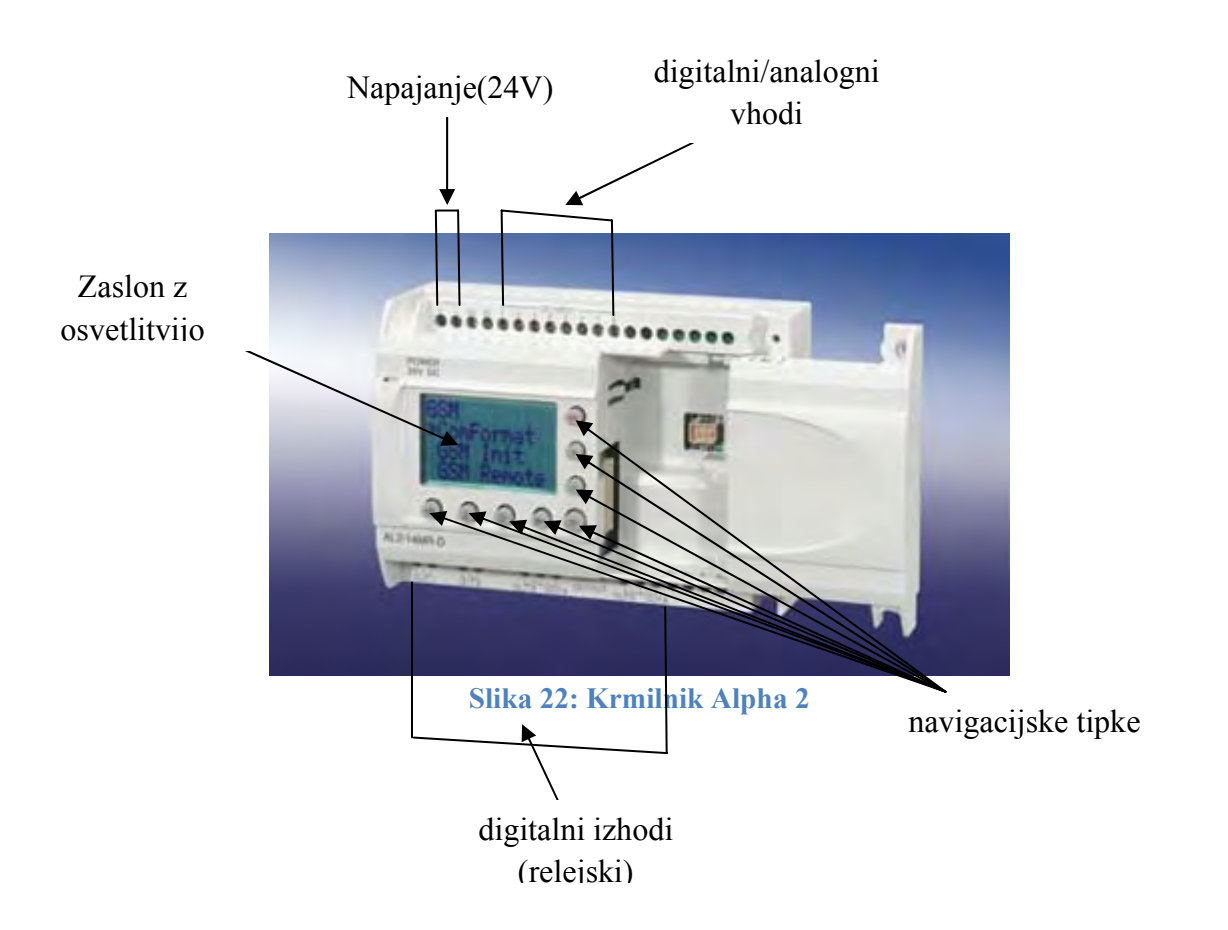

#### *4.6.2 Glavne značilnosti*

- $\triangleright$  Velik programski pomnilnik (200 funkcijskih blokov)
- ¾ Izhodni modul z dvema analognima izhodoma
- $\triangleright$  Primernost za zunanje aplikacije do -25 °C
- ¾ Velik zaslon z osvetljenim ozadjem ter dodatnimi HMI funkcijami
- ¾ Dodatne komunikacijske možnosti (vključno z elektronsko pošto in SMS sporočanjem)
- $\triangleright$  Sprejemanje DCF urnih in radijskih signalov
- $\geq$  8 digitalnih/analognih vhodov
- $\geq 6$  digitalnih(relejskih izhodov)
- ¾ Napajanje 24V DC

#### *4.6.3 Program v krmilniku Alpha*

#### *4.6.3.1 Program*

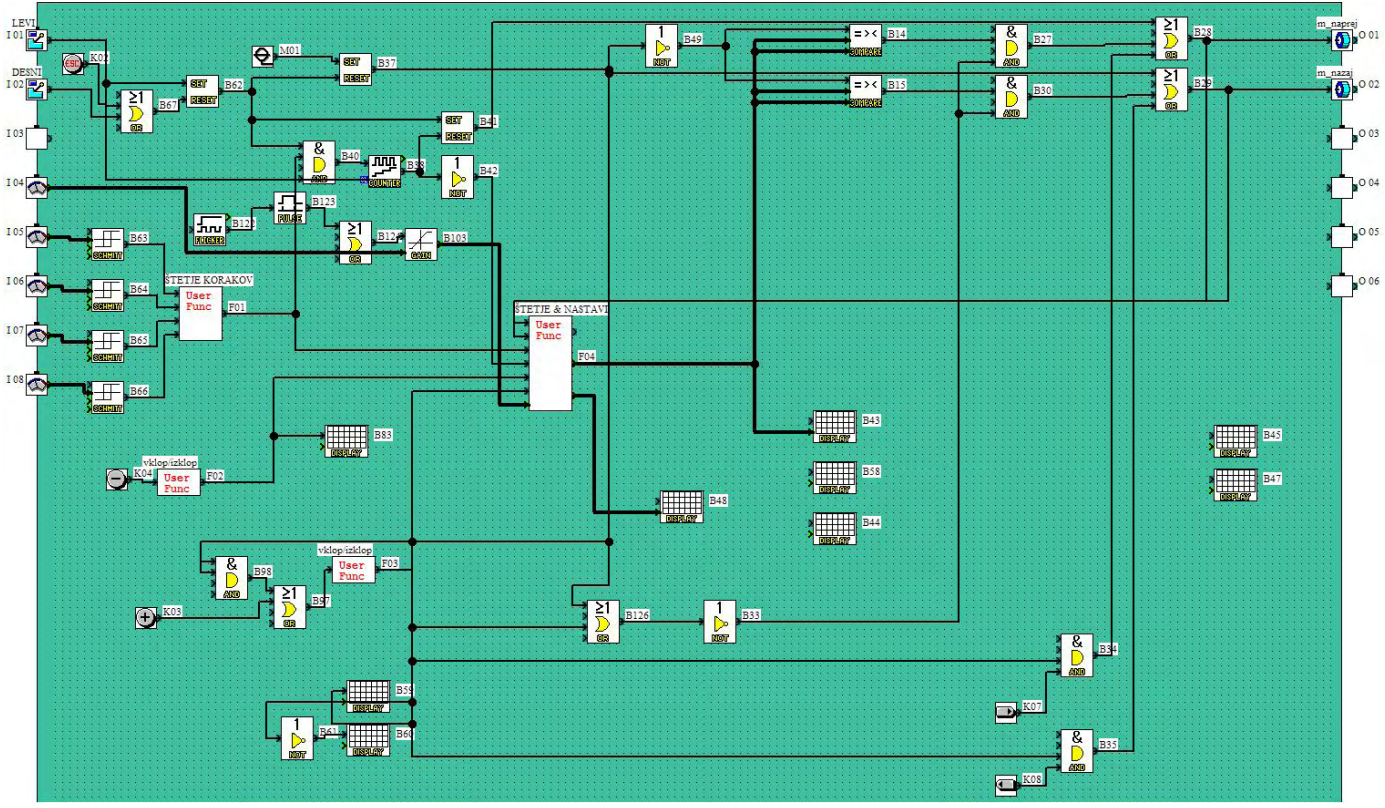

**Slika 23: Glavni program v krmilniku Alpha** 

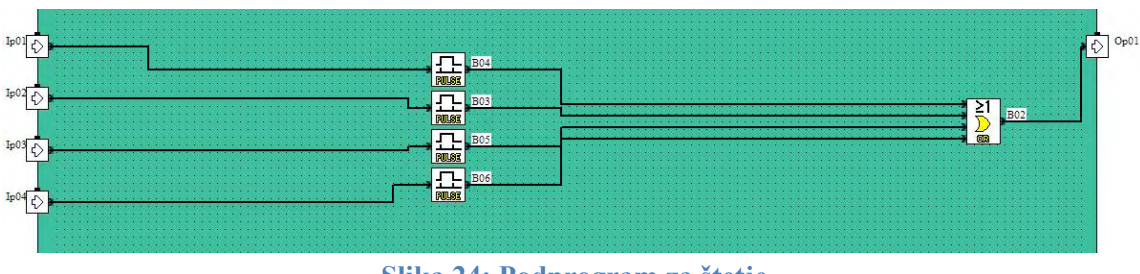

**Slika 24: Podprogram za štetje** 

Podprogram za štetje generira na enem izhodu najkrajši možni pulz, za vsak pulz na katerem koli od štirih vhodov. Najkrajši možni pulz na izhodu, pa uporabimo v naslednjem podprogramu za štetje korakov.

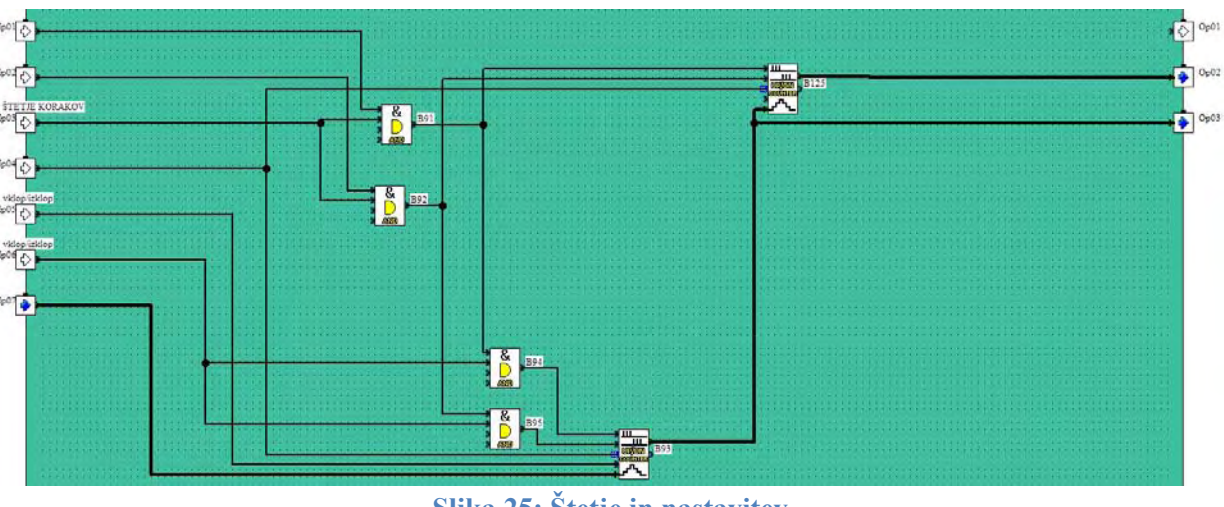

**Slika 25: Štetje in nastavitev** 

Z desnim števcem preštevamo korake, ter preko zunanjega zaslona izpisujemo trenutno in želeno lokacijo. S pomočjo levega števca, pa preko potenciometra, dajemo želeno vrednost. Z navigacijskimi tipkami vnesemo želeno vrednost po naslednjem postopku:

- pritisnemo tipko OK
- s puščico GOR, izberemo vrednost želene pozicije(pojdi na:)
- s tipkami + ,- izberemo vrednost na katero želimo pomakniti nosilo
- potrdimo s tipko OK

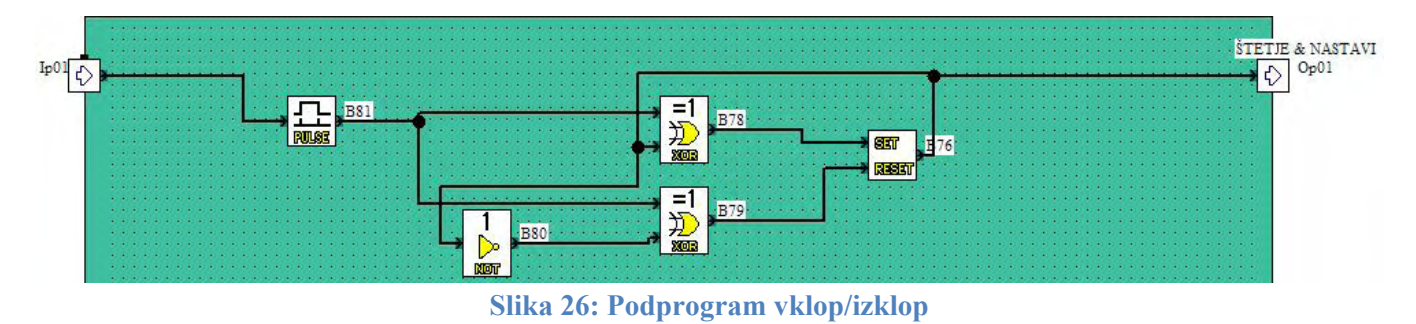

Slednji podprogram aktivira izhod če preide stanje vhoda na '1' in nato na '0', ko se stanje vhoda ponovi, se izhod izbriše. Program sva uporabila za vklop in izklop funkcije z eno tipko.

#### *4.6.3.2 Opis funkcijskih blokov*

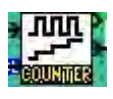

**COUNTER –** šteje pulze na vhodu, ima reset funkcijo in analogni izhod

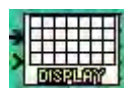

- **DISPLAY –** prikazuje analogno vrednost vhoda, ali pa poljuben napis, z digitalnim vhodom ga vključimo če je vhod priključen
- **FLICKER** na izhodu generira pravokotni pulz, nastavimo čas periode

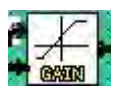

hru

 **GAIN –** vhodno analogno vrednost pretvori v izhodno analogno vrednost po linearni funkciji y=kx+n

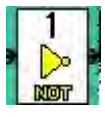

**NOT –** na izhodu postavi obratno stanje vhoda(negira)

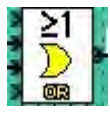

**OR –** na izhod postavi '1', če je vsaj en vhod '1', ali več

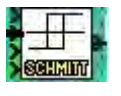

 **SCHMITT –** postavi preklopno funkcijo padajočega stanja in naraščajočega stanja(histereza)

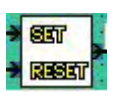

**SET/RESET–** ob set pulzu postavi na izhod '1', ob reset pulzu pa '0'

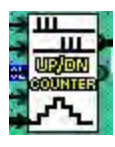

 **UP/DN COUNTER –** šteje vrednosti prvega vhoda, in odšteva pulze drugega vhoda

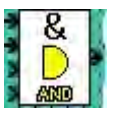

**AND –** na izhod postavi '1', le če so vsi priključeni vhodi na '1'

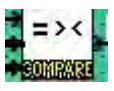

 **COMPARE –** primerja analogni vrednosti, in glede na pogoj postavi na izhodu '1', nastavljamo lahko pogoj

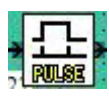

**PULSE –** najkrajši možni pulz sproži signal določene dolžine

### **4.7 Razprava**

Na začetku pri izdelavi samega modela, nisva imela kakšnih resnih težav, model si je bilo potrebno zamisliti, z upoštevanjem najinih ciljev in pričakovanj, in ga izdelati po najboljših močeh. Tudi z samim načrtovanjem vezja nisva imela težav, saj imava dovolj znanja, za načrtovanje tiskanih vezij, kot tudi njihovo izdelavo. Pri razvijanju krmilnega programa v zbirniku, za krmiljenje koračnega motorja sva uporabila nekaj znanj ki sva jih pridobila pri digitalni tehniki.

Težave so se pojavile šele pri delu z krmilnikom Alpha.

Koračni motor sva napajala z napetostjo 12V, signale iz izhoda vezja sva pa uporabila za štetje korakov, vendar krmilnik Alpha potrebuje za zaznavo logičnega stanja '1', 24V. Zato sva povečala napetost na koračnem motorju na 24V. Pri nižjih vrtljajih se motor precej greje, kot tudi zvočno je pomikanje precej nevšečno. Nato sva spustila napetost na 10V, na krmilniku Alpha sva pa uporabila analogne vhode, ki sva jih programsko podprla z histerezo.

Drugi problem ki se je pojavil, pa je problem z hitrostjo. Pomiki so dokaj počasni, kajti pri višjih frekvencah krmilnih pulzov(pri višjih vrtljajih), krmilnik Alpha ne sledi več krmilnim impulzom za štetje. Program v krmilniku se ne izvede dovolj hitro, da zazna naslednji pulz. Zato sva s poskušanjem nastavila najvišjo hitrost ki jo krmilnik še zazna.

Na zaslonu se izpisujejo koraki, katerih je 1000, od začetne do končne točke, brez začetnega in končnega prepovedanega območja. Te korake nikakor ne moreva pretvoriti v dolžinsko enoto, ker logične operacije podpirajo samo cela števila, *gain* funkcije za pretvorbo po linearni funkciji, pa ne moreva priključiti na izhod števca.

Pojavi pa se tudi problem pri hitri zamenjavi smeri. Če s potenciometrom spremenimo smer v času pomika, motor pri spremembi premika spusti enega ali dva koraka zaradi svoje vztrajnosti, vendar so koraki šteti kljub temu da jih motor ne opravi.

Seveda tudi ni manjkalo manjših problemčkov in popravkov v programskem delu, ki so potrebni za izboljšanje delovanja naprave.

# **5. ZAKLJUČEK**

Predlog za glavni problem ki je pri tem delu prisoten, to je hitrost pomika, je ta da se celoten sistem ki ga opravlja glavni program v Alphi, opravi z mikrokrmilnikom AT MEGA. Slednji ima dovolj velik pomnilnik, dosega zelo kratke periode strojnih ciklov in ima dovolj vhodno/izhodnih priključkov, za priključitev vseh potrebnih komponent ter LCD prikazovalnika.

Na poti skozi raziskovalno pot sva odkrila veliko novega, naučila sva se veliko novih stvari o delovanju krmilnikov in izdelavi programov. Spopadla sva se z nekaterimi problemi ter sva svoje delo tudi pisno podprla, razložila in z upanjem tudi dobro opravila.

# **6. VIRI IN LITERATURA**

- ¾ Datasheet [online] [citirano 1. Marec 2009; 22.07] Dostopno na spletnem naslovu: http://www.datasheetarchive.com/ž
- ¾ Datasheet [online] [citirano 1. Marec 2009; 22.09] Dostopno na spletnem naslovu: http://www.alldatasheet.com/
- ¾ Koračni motor [online] [citirano 1. Marec 2009; 22.11] Dostopno na spletnem naslovu: http://www2.arnes.si/~sspslavr/k\_motor/k\_motor.html
- ¾ Danilo Germ: Uvod v mikrokrmilnik 8051
- $\triangleright$  Logotip ŠC Celje [online] [citirano 2. Marec 2009; 20.01] Dostopno na spletnem naslovu: http://ro.zrsss.si/projekti/elektrotehnika/sccelje/logoscc.JPG
- ¾ Mitsubishi ALPHA [online] [citirano 5. Marec 2009; 18.46] Dostopno na spletnem naslovu: http://www.mitsubishi-automation.com/products/microcontroller\_ALPHAXL.jpg

# **7. ZAHVALA**

Zahvaljujeva se prof. Gregorju Kramerju za čas pri urah avtomatike in regulacij ki sva ga lahko porabila za najino raziskovanje, ter tudi za predloge in nasvete ki so nama bili v veliko pomoč pri dosegi ciljev ki sva si jih zastavila. Zahvaljujeva pa se tudi g. Dušanu Bombaču, ki nama je pri urah praktičnega pouka dovolil izdelavo tiskanega vezja.